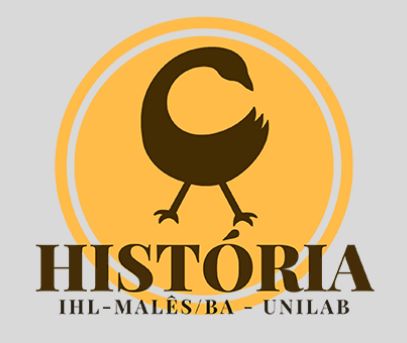

## Atividade 3 - Combinando Google Scholar e Zotero

Professor *Eric [Brasil](https://ericbrasiln.github.io/)*

Ferramentas digitais e a pesquisa em humanidades (UNILAB/Malês)

**Data para entrega**: 06 de ourubro de 2020

⏳**Carga Horária**: 6h

**Entrega via** *SIGAA*

Nesta atividade vocês devem realizar as seguintes tarefas:

Acessar o Google [Scholar](https://scholar.google.com.br/) e realizar uma busca com termos de seu interesse de pesquisa;

⚠Relembre as dicas de pesquisa do Google Acadêmico [aqui.](https://ericbrasiln.github.io/ferramentas_digitais_UNILAB/aula4-lev-biblio.html#google-scholar)

Com o **Zotero** aberto, salve (no mínimo) **quatro referências de artigos cientícos** e **duas referências de livros** em uma coleção.

Conferir se todos os itens inseridos estão com as **informações completas** no Zotero;

Ainda com o Zotero aberto, abra em seu editor de texto (*Word, LibreOffice, etc*) um documento em branco; adicione nele todas as referências que você salvou em sua busca; utilize como estilo da citação *ABNT* (AUTOR, Data).

E em seguida, gere uma bibliografia com essas referências.

⚠Relembre como gerar adicionar citações e gerar bibliografia no editor de texto [aqui.](https://ericbrasiln.github.io/ferramentas_digitais_UNILAB/aula3-zotero.html#utilizando-a-extens%C3%A3o-do-zotero-em-seu-editor-de-texto)

Após salvar o arquivo (**.doc**, **.docx** ou **.odt**), enviar via tarefa no **SIGAA**.